# **UC San Diego**

## ONBOARDING Solution Quick Reference

## Cancel

An ONBOARDING record can be canceled at any time between the Offer Letter being sent and prior to the In-Person Witness Ceremony. Once the Witness Ceremony is performed, the Campus ONBOARDING process is complete, and canceling is no longer an option.

Let us suppose you need to cancel an ONBOARDING record because after a new hire accepted the offer and completed the core campus hiring forms, they call to inform you that they received another offer of employment and will not be starting work at UC San Diego after all.

**Log on to the ONBOARDING Environment.** <https://crm.ucsd.edu/hr>

**Navigate to the Actions Tab. Choose "View ExistingOnboardings" from the menu of selections.** 

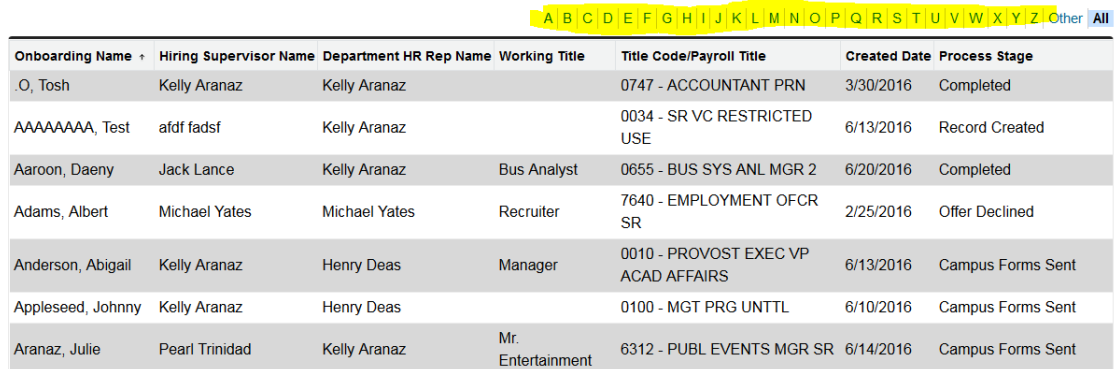

**Using the alphabet search bar at the top, find the candidate record you need to cancel.** 

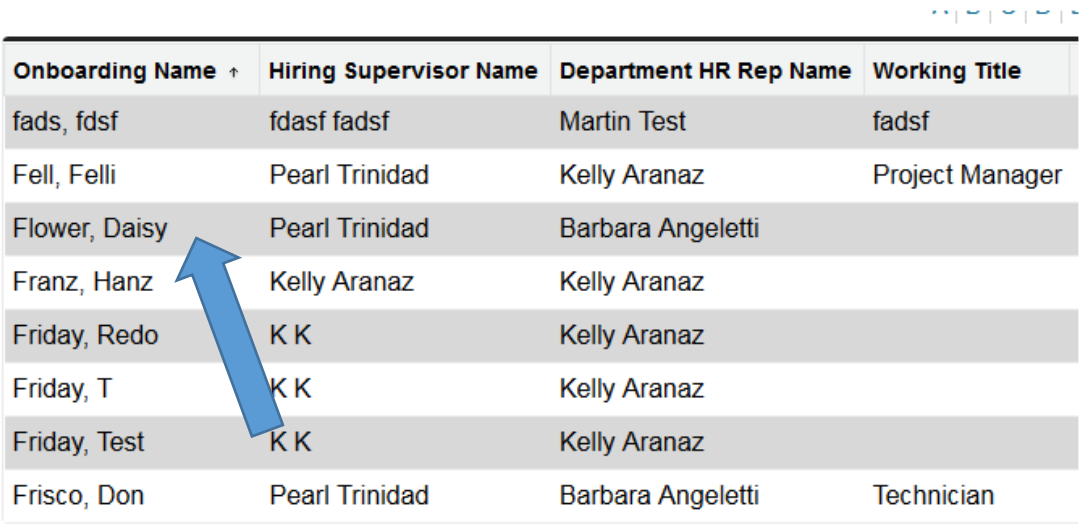

#### **This is the screen that opens:**

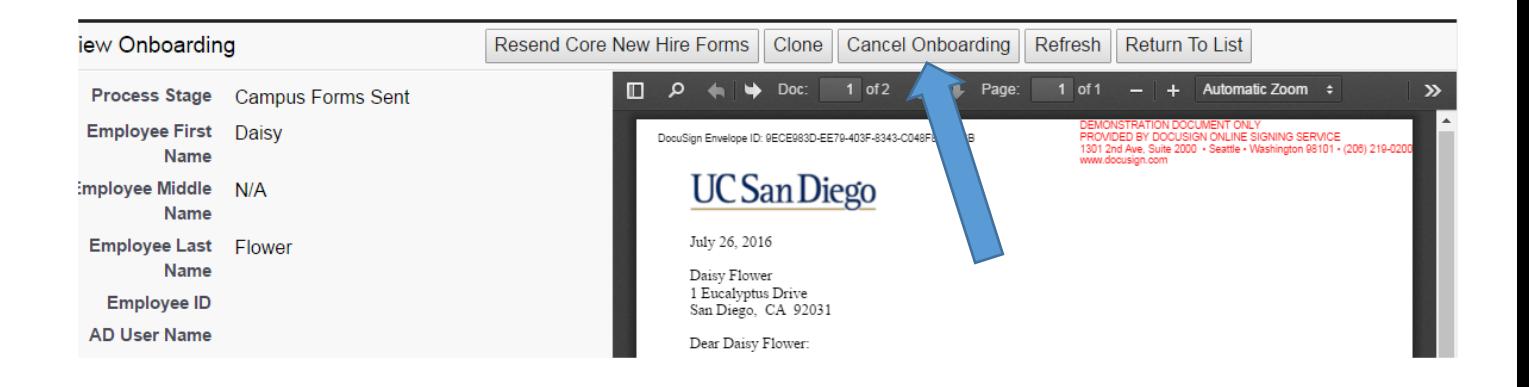

### **Select "Cancel Onboarding". This screen appears:**

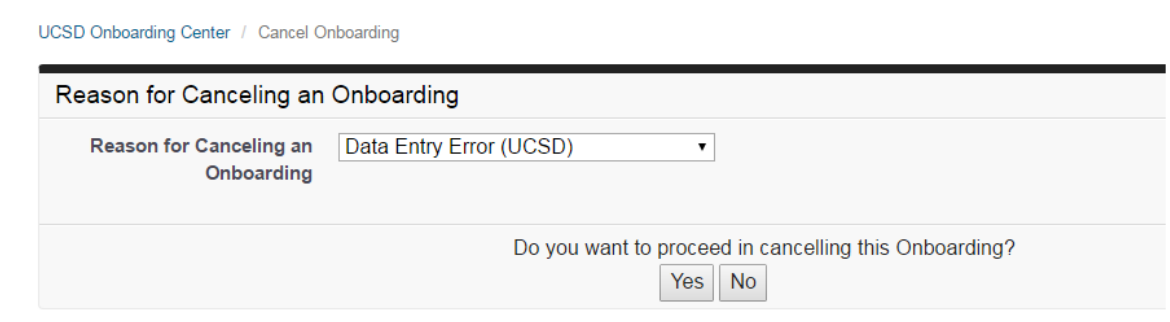

**Notice the drop-down selection for the reason for canceling this record. You will see specific reasons for the cancellation of the record. These are your options:**

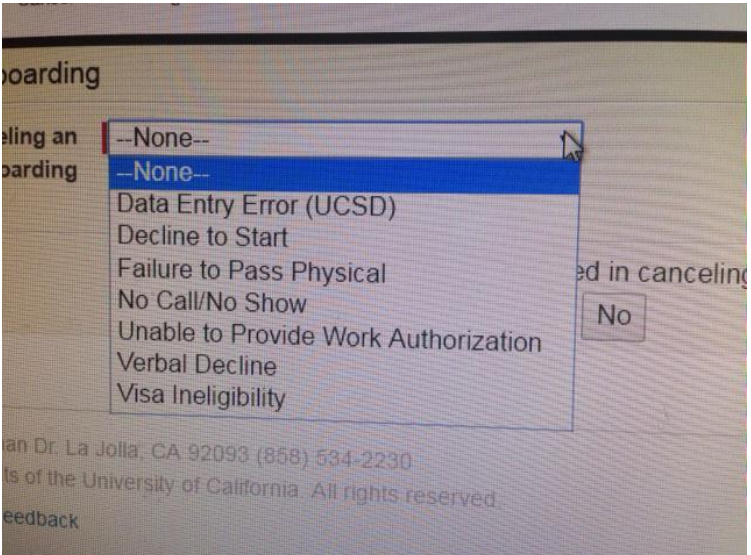

**Data Entry Error** – A Department Initiator entered wrong data into the Offer Letter and it was not caught while being previewed. Once the error is discovered, you need to cancel the offer and issue a corrected one.

**Decline to Start** – The new hire accepted the position, but sometime between that acceptance and their start date, they call to inform the HR rep that they will not be starting after all.

**Failure to Pass Physical –** New hire failed to pass the physical

**No Call/No Show** – New hire fails to report without any communication to the hiring department

**Unable to Provide Work Authorization** – I-9 verification cannot be done due to the lack of proper documentation

**Verbal Decline** – The new hire verbally indicates they will not accept the offer, and refuses to perform the Decline action that is necessary to stop the hiring process.

**Visa Ineligibility** –This selection is not yet valid. Once our solution covers foreign nationals, this will be a valid option.

**Central Office Super Users only will see two additional options:**

- **Failure to Disclose/Omissions/Background Check**
- **Loss of Funding**

**Choose the option that fits your particular situation. In our situation, the reason is Decline to Start.**

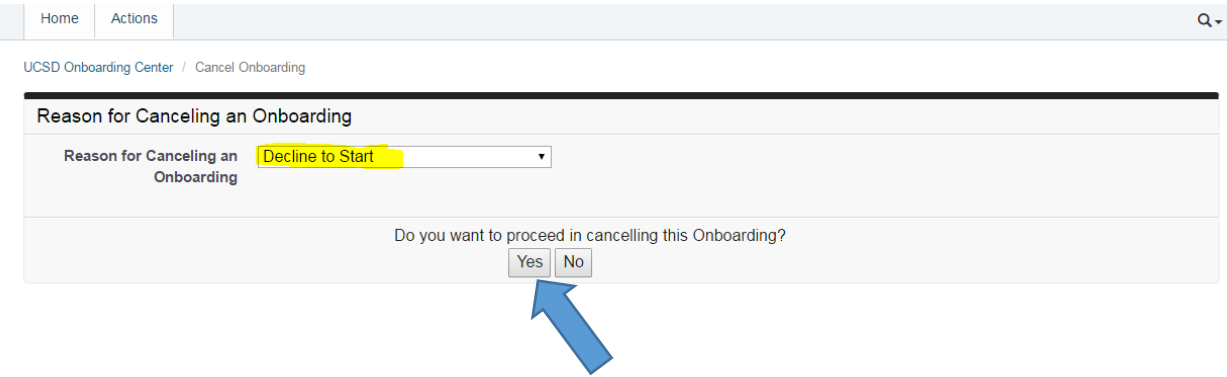

**Click Yes**

**\*\*CANCEL FUNCTION SHOULD ONLY BE USED WHEN THE REASON FOR CANCELING IS INTERNAL TO UC SAN DIEGO, i.e. the reasons outlined above.\*\***

**Remember, If a new hire will not accept salary or wants a different start date, they must Decline our Offer. Human Resources captures the reason for declinations, and the Decline Offer function requires new hires to enter their reason for declining. Any changes to an offer that are requested by the new hire must be done via the Decline functionality.** 

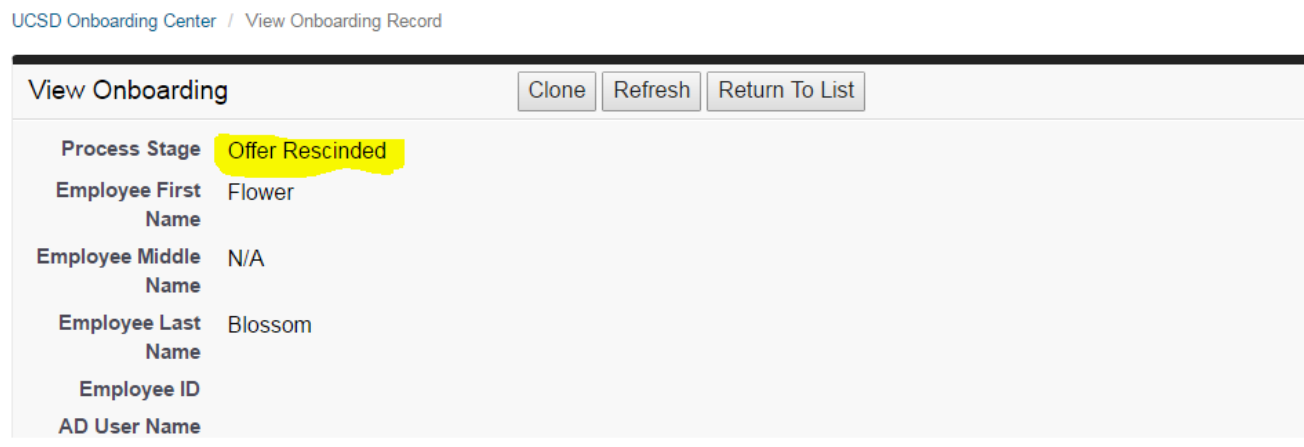

**Both Initiator and new hire receive e-mails stating that the offer has been rescinded.**

**The Account Creator receives an automated e-mail informing them to disable accounts that were provisioned for the new hire.**

**End of Process**